## How to use our new Augmented Reality app (MG AR)

We would like to offer you the chance to download our latest Augmented Reality app where you will be able to access a range of resources.

Wherever you see the logo shown on the top left of this flyer, you will be able to connect and use an Augmented Reality activity. We will regularly be adding new Augmented Reality options that allow young people to watch AR videos and see Bible stories come alive in digital animation.

This app will have resources for daily devotions, events, school sessions, residentials and evangelistic and missional postcard resources.

Based on our research, we have found that young people are more concerned about the storage space on their phone than data which is why we recommend that young people access wifi points or open zones when using this resource. We have kept the storage usage of this app low.

We would like to offer you a free sample of the Augmented Reality The Good Samaritan. Print off this The Good Samaritan A5 activity flyer and use the instructions below to enjoy seeing the story come alive in front of you.

## Instructions:

- · Download our app by searching MG AR
- Open up the MG AR app
- · It will ask you to allow the app to use your camera click agree
- Use the app with any of our resources that feature the MG AR logo (as pictured above)
- Place your phone over the logo and watch the screen come alive with video and digital
  animation content
- Once the AR activity has finished use the accompanying resources to explore the theme further.
- To see a video showing how to use this app please visit <a href="https://www.missionalgen.co.uk/MG-AR-APP/">https://www.missionalgen.co.uk/MG-AR-APP/</a>

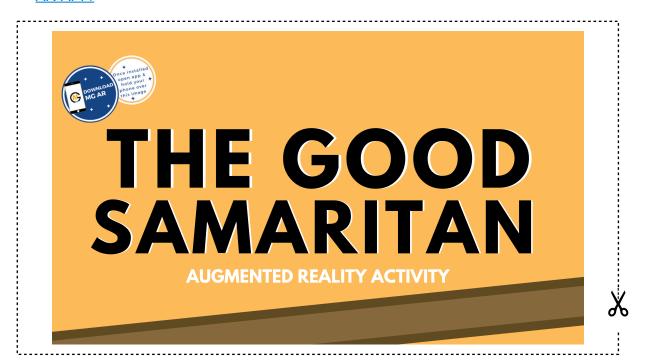